## **Android™ & Applications What can I do if an app freezes or doesn't work like it should?**

All the third-party apps that are preinstalled on your device have been tested by ARCHOS and are compatible. Nonetheless updates may be needed.

For updates, you need an **active Internet connection** (WiFi preferably). Launch Google Play™ and go to *My apps*. In the *Installed* tab, all apps on your device are displayed. You can see the ones that require an update.

If you installed an application from Google Play™, you should contact the application's developer for assistance.

If you encouter an issue with an application that you manually installed in bypassing the Android ™ security, send a request to the application developer.

In any case, if the update of the application doesn't work, you can:

 $\bullet$  either clear the cache and the data of the application. Go in **Settings** > **Apps** and select the application.

or delete the application and reinstall it.

Unique solution ID: #1535 Author: Admin FAQ Last update: 2014-11-14 16:58

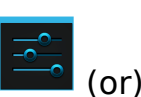